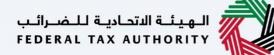

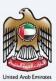

# إمــارات تـاكـس **ΞΜΛRΛΤΛΧ**

### Corporate Tax Amend Registration - Taxpayer User Manual

Date: 18 May 2023

#### Private and Confidential

This document contains information which is confidential and proprietary to the Federal Tax Authority. Any dissemination, distribution, copying, use of or reliance upon the confidential and proprietary information contained herein is unauthorized and strictly prohibited.

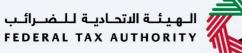

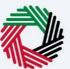

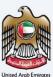

#### Navigating through EmaraTax

The Following Tabs and Buttons are available to help you navigate through this process

| Button                              | Description                                                                                                    |
|-------------------------------------|----------------------------------------------------------------------------------------------------|
| In the Portal                       |                                                                                                    |
| 🔅 User types                        | This is used to toggle between various personas within the user profile such as Taxable Person, Tax Agent, Tax Agency, Legal Representative etc |
| <b>⊴</b> »                          | This is used to enable the Text to Speech feature of the portal                                                                                 |
| عربي English                        | This is used to toggle between the English and Arabic versions of the portal                                                                    |
| -A A +A                             | This is used to decrease, reset, and increase the screen resolution of the user interface of the portal                                         |
| A Manage Account                    | This is used to manage the user profile details such as the Name, Registered<br>Email address, Registered Mobile number, and password           |
| 🕛 Log Out                           | This is used to log off from the portal                                                                                                    |
| In the Business Process application |                                                                                                    |
| Previous Step                       | This is used to go the Previous section of the Input Form                                                                                       |
| Next Step                           | This is used to go the Next section of the Input Form                                                                                           |

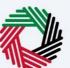

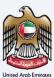

| Button        | Description                                                                                                    |
|---------------|----------------------------------------------------------------------------------------------------|
| Save as Draft | This is used to save the application as draft, so that it can be completed later                                                                                                    |
| 1 2           | This menu on the top gives an overview of the various sections within the. All<br>the sections need to be completed in order to submit the application for<br>review. The Current section is highlighted in Blue and the completed<br>sections are highlighted in green with a check |

The Federal Tax Authority offers a range of comprehensive and distinguished electronic services in order to provide the opportunity for taxpayers to benefit from these services in the best and simplest ways.

### Table of Contents

| Document Control Information | 2  |
|------------------------------|----|
| Navigating through EmaraTax  | 2  |
| Table of Contents            | 4  |
| Introduction                 | 5  |
| Login to EmaraTax            | 6  |
| Corporate Tax Tile           | 10 |
| Instructions and Guidelines  |    |
| Entity Details Section       |    |
| Identification Details       |    |
| Main License Details         | 18 |
| Business Activities          | 19 |
| Owner Details                | 20 |
| Branch Details               |    |
| Contact Details              |    |
| Authorized Signatory         |    |
| Review and Declaration       |    |
| Post Application Submission  |    |
| Correspondences              |    |

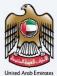

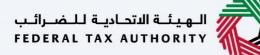

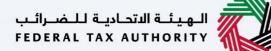

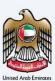

### Introduction

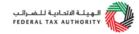

This manual is prepared to help you navigate through the Federal Tax Authority (FTA) EmaraTax portal and Amend your Corporate Tax Registration information. To initiate the amendment, you must already be registered with the FTA and should have a valid TRN. The amendments done to the following sections require approval from the FTA:

- Details of the applicant
- Business activities of the applicant section
- Contact details
- Authorized Signatory

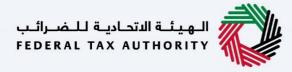

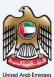

# Login to EmaraTax

| إمارات تىاكىس<br>EMARATAX                            |                                                                                      | الهيئة التحادية للضرائب FEDERAL TAX AUTHORITY     |
|------------------------------------------------------|--------------------------------------------------------------------------------------|---------------------------------------------------|
| ۵                                                    |                                                                                      | A+ A - عربي ((þ                                   |
|                                                      |                                                                                      | Are you an existing e-Services user? 🔻            |
|                                                      | Welcome to Federal Tax                                                               | Authority EmaraTax                                |
|                                                      | Login                                                                                |                                                   |
|                                                      | Login with your E-mail                                                               |                                                   |
|                                                      | adwait@pp.com                                                                        | Cogin with UAE PASS                               |
| Don't have an account?                               | Password                                                                             | UAE Pass is a single trusted digital identity for |
| If you do not already have an account with the       |                                                                                      | all citizens, residents to United Arab Emirates   |
| FTA please signup here                               | Forgot password?<br>Enter Security Code                                              | *                                                 |
| Sign Up                                              | 799462                                                                               |                                                   |
|                                                      | Login                                                                                |                                                   |
| Got any question on the new system?<br>Read the FAQs |                                                                                      | ASK US                                            |
|                                                      | maraTax account using your login creden<br>d, you can use the 'Forgot password' feat |                                                   |

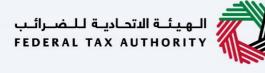

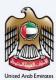

|                                                                         |                                                                              |            | .خصـرائـب<br>FEDERA         | ية التحاديثة لـا<br>TAX AUTH |               |         |         |
|-------------------------------------------------------------------------|------------------------------------------------------------------------------|------------|-----------------------------|------------------------------|---------------|---------|---------|
| Д.                                                                      |                                                                              |            |                             | <b>(</b> )                   | عربي          | -A      | A +     |
|                                                                         |                                                                              |            | A                           | re you an                    | existing e-   | Service | s user? |
|                                                                         | Welcome to Feder                                                             | ral Tax Au | uthority Emara <sup>.</sup> | Tax                          |               |         |         |
|                                                                         |                                                                              | Login      |                             |                              |               |         |         |
|                                                                         | Login with your E-mail                                                       |            |                             |                              |               | _       |         |
| Don't have an account?                                                  | adwait@pp.com                                                                |            | 🔞 Login v                   | vith UA                      | E PASS        | ;       |         |
| Don't nave an account?                                                  | Password                                                                     |            | UAE Pass is a single tr     | usted dig                    | ital identity | for     |         |
| f you do not already have an account with the<br>FTA please signup here |                                                                              | ۲          | all citizens,residents      | o United                     | Arab Emira    | tes     |         |
| FIA please signup nere                                                  | Forgot password?<br>Enter Security Code                                      |            |                             |                              |               |         | *       |
| Sign Up                                                                 | 799462                                                                       | 0          |                             |                              |               |         |         |
|                                                                         |                                                                              |            |                             |                              |               |         |         |
|                                                                         | Login                                                                        |            |                             |                              |               |         |         |
| Got any question on the new system?                                     |                                                                              |            |                             |                              |               |         | ASK US  |
|                                                                         | a UAE Pass, you will be redirected to<br>k to the EmaraTax online user dashl |            | ss. On successf             | ul UA                        | E Pass        | ~       |         |

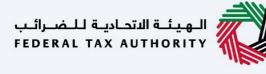

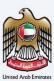

| الهيئة التحانية للضرائب<br>FEDERAL TAX AUTHORITY | ¢                                                                                                    |                                 |                                   | <u></u>   |
|--------------------------------------------------|----------------------------------------------------------------------------------------------------|---------------------------------|-----------------------------------|-----------|
| ct.training@fta.com                              | V Q What are you looking for?                                                                                               |                                 | ا User Type (إ) عبيني (ل) (ل) الغ | ■ -A A +A |
|                                                  | E Home                                                                                                    |                                 |                                   |           |
| OTHER SERVICES                                   | Create New Taxable Person Profile                                                                                           |                                 |                                   |           |
| MY CORRESPONDENCE                                | Profile Name in English                                                                                                    | Profile Name in Arabic          |                                   |           |
|                                                  |                                                                                                    |                                 |                                   |           |
|                                                  | Preferred Language                                                                                                    | Preferred Communication Channel |                                   |           |
|                                                  |                                                                                                    | ×                               |                                   | ~         |
|                                                  | Upload Taxable Person Logo (Optional)                                                                                       |                                 |                                   | Create    |
|                                                  | Add         Drag files here           Max File Size : 5 MB         Formats : JPEG, JPG, PNG         Maximum number of files | lies : 1                        |                                   | Create    |
|                                                  |                                                                                                    |                                 |                                   |           |
|                                                  | I Taxable Person List                                                                                                    |                                 |                                   |           |
|                                                  |                                                                                                    |                                 |                                   | *         |
|                                                  | Search by TR per or Taxable Person                                                                                          |                                 | Sear                              | n         |
|                                                  |                                                                                                    |                                 |                                   |           |
|                                                  | User 1 User 2                                                                                                    |                                 |                                   |           |
|                                                  | View *** View                                                                                                    | ***                             |                                   | *         |
|                                                  |                                                                                                    |                                 |                                   |           |
|                                                  | QUICK LINKS                                                                                                    | OTHER LINKS                     | OUR LOCATION                      |           |
| Step                                             | Action                                                                                                    |                                 |                                   |           |
|                                                  | On successful login, the Taxable Person list scre                                                                           | een is displayed. It disp       | lays the list of the Tay          | able      |
| (1)                                              | Person linked to your EmaraTax user profile.                                                                                | cen is displayed. It disp       | lays the list of the ful          |           |
|                                                  | reison ninkeu to your enharar as user profile.                                                                              |                                 |                                   |           |

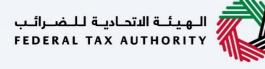

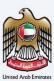

| الهيئة التصابية للضرائب<br>Federal Tax Authority | )                                                      |                                               |                                 |                | <u></u>        |
|--------------------------------------------------|--------------------------------------------------------|-----------------------------------------------|---------------------------------|----------------|----------------|
| ct.training@fta.com                              | V Q What are you looking for?                          |                                               |                                 | () User Type ් | A+ A A+ 🔳 عربي |
|                                                  | Home                                                   |                                               |                                 |                |                |
| OTHER SERVICES                                   | 🛍 Create New Taxable Person Profile                    |                                               |                                 |                |                |
| MY CORRESPONDENCE                                | Profile Name in English                                |                                               | Profile Name in Arabic          |                |                |
|                                                  |                                                        |                                               |                                 |                |                |
|                                                  | Preferred Language                                     |                                               | Preferred Communication Channel |                |                |
|                                                  |                                                        | ~                                             |                                 |                | ~              |
|                                                  | Upload Taxable Person Logo (Optional)                  |                                               |                                 |                |                |
|                                                  | Add D<br>Max File Size : 5 MB Formats : JPEG, JPG, PNG | rag files here<br>Maximum number of files : 1 |                                 |                | Create         |
|                                                  | Pax File Size : 5 Pib Formats : JPCO, JPO, PNO         | Paximum number of files : 1                   |                                 |                |                |
|                                                  |                                                        |                                               |                                 |                |                |
|                                                  | E Taxable Person List                                  |                                               |                                 |                | *              |
|                                                  | Q Search by TRN Number or Texable Person               |                                               |                                 |                | Search         |
|                                                  | User 1                                                 | User 2                                        |                                 |                |                |
|                                                  |                                                        | *** View                                      |                                 |                |                |
|                                                  | View                                                   | VIIW                                          |                                 |                | *              |
|                                                  |                                                        | QUICK LINKS                                   | OTHER LINKS                     | OUR LOCATION   |                |
| Step                                             | Action                                                 |                                               |                                 |                |                |
| (1)                                              | Select the Taxable Person from                         | the list and click <b>'V</b>                  | <b>iew'</b> to open the da      | ashboard.      |                |

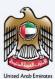

# **Corporate Tax Tile**

| الهيئة التدانية للضرائب FEDERAL TAX AUTHORITY |                                                                     |                      |                            |          |                |           |        |         |
|-----------------------------------------------|---------------------------------------------------------------------|----------------------|----------------------------|----------|----------------|-----------|--------|---------|
| ct.training@fta.com ~                         | Q What are you looking for?                                         |                      |                            |          | 🛞 User Type    | عربي ((ل) |        | A +A    |
| =                                             | Home > User1                                                        |                      |                            |          |                |           |        |         |
| 🏠 НОМЕ                                        | Required Actions                                                    |                      | Most Used Services         |          |                |           |        |         |
| USER 1 V                                      | Due Date Description                                                |                      | Update Bank Details        |          |                |           |        | >       |
| S <sup>™</sup> VAT                            | No data                                                             |                      | Corporate Tax Registration |          |                |           |        | >       |
| EXCISE TAX                                    |                                                                     |                      | -                          |          |                |           |        |         |
| MY PAYMENTS                                   |                                                                     |                      |                            |          |                |           |        |         |
| MY CORRESPONDENCE                             |                                                                     |                      |                            |          |                |           |        |         |
| ≜ <sup>■</sup> USER AUTHORIZATION             | Registration Overview                                               |                      |                            |          |                | Customiz  | e View | $\sim$  |
| S' MY AUDIT                                   | Value Added Tax                                                     | Tax Group            |                            |          | Excise Tax     |           |        | _       |
| MY REPORTS                                    |                                                                     | Eŷ                   |                            |          |                |           |        |         |
| OTHER SERVICES                                | Not Registered                                                      |                      |                            |          | Not Registered |           |        |         |
|                                               | Register                                                            | Registe              | ər                         |          | Registe        | w         |        | $\star$ |
|                                               |                                                                     |                      |                            |          |                |           |        |         |
|                                               | Warehouse Keeper                                                    | View                 |                            |          |                |           |        |         |
|                                               | warehouse keeper                                                    | Amend                |                            |          |                |           |        |         |
|                                               |                                                                     | Upblate Bank Details |                            |          |                |           |        |         |
|                                               | Not Registered<br>Register                                          | Active               | 6                          |          |                |           |        | *       |
|                                               |                                                                     |                      |                            |          |                |           |        | ~       |
|                                               |                                                                     |                      |                            |          |                |           |        |         |
| Step A                                        | ction                                                               |                      |                            |          |                |           |        |         |
| ( ) )                                         | n order to initiate Corporate Tax Ar<br>nd select ' <b>Amend'</b> . | mendment applic      | ation, click on 'A         | Actions' | in the Co      | rporat    | e Tax  | tile    |

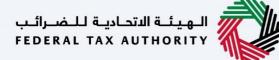

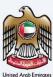

### **Instructions and Guidelines**

|                 |                                                                                            |                                                                                                    |             | _  |      |       |              |
|-----------------|--------------------------------------------------------------------------------------------|----------------------------------------------------------------------------------------------------|-------------|----|------|-------|--------------|
| سرائىپ<br>FEDER | الدينية التدايية الدراية لله<br>AL TAX AUTHORITY                                           |                                                                                                    |             |    |      |       |              |
| 0               | ttraining@fta.com V Q What are you looking for?                                            |                                                                                                    | 🛞 User Type | \$ | عربي | -A    | A +A         |
| ≡               | Home      User1      Corporate Tax Registration - Amend                                    |                                                                                                    |             |    |      |       |              |
| ☆               | Required Templates<br>NA                                                                   | Any other proof of change in name for example, copy of the article of association etc.     Echange in the owners of the business     A valid trade licence or a business licence     A valid trade licence or a business licence     A valid trade licence or a business     Copy of the article of association etc.     Coddess of the principal place of business.     Copy of the set of the size agriculture of the userback performance of change in address     A valid trade licence or a business.     Copy of the size agriculture of the userback performance of change in address     A valid trade licence or a business licence     A valid trade licence or a business licence     A valid trade licence or a business licence     A valid trade licence or a business licence     Any other documents required to be amended or added     Accepted file lipes are PPS, Doc 2004 DOCK. The individual file size limit is 15MB. |             |    |      |       |              |
|                 | Service Details About the Service                                                          |                                                                                                    |             |    |      |       | V            |
|                 | Use this service to amend and update your CT registration data in case of any event or cha | nge of circumstances that requires an approval from FTA                                                                                                    |             |    |      |       |              |
|                 | Eligibility Criteria                                                                       |                                                                                                    |             |    |      |       | $\mathbf{x}$ |
|                 | Service Steps                                                                              |                                                                                                    |             |    |      |       | >            |
|                 | FAQs                                                                                       |                                                                                                    |             |    |      |       | >            |
|                 | I confirm that I have read the above instructions and guidelines                           |                                                                                                    |             |    |      |       |              |
|                 |                                                                                            |                                                                                                    |             |    |      |       | *            |
|                 | Back                                                                                       |                                                                                                    |             |    |      | Start |              |
|                 |                                                                                            |                                                                                                    |             |    |      |       |              |

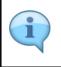

The ' instructions and guidelines' page is designed to help you understand certain important requirements relating to amending your Corporate Tax registration application. It also provides guidance on what information you should have in hand when you are editing the Corporate Tax registration application.

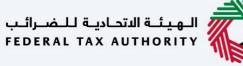

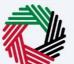

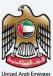

| رائىپ<br>FED2 | الهيشة التصابية للخب ERAL TAX AUTHORITY |                                                                                                    |            |    | <b></b> |
|---------------|-----------------------------------------|----------------------------------------------------------------------------------------------------|------------|----|---------|
| 9             | ct.training@fta.com                     | V Q What are you tooking for?                                                                                                    | \$<br>عربي |    | -A A +A |
| ≡             | Home  User 1                            | Corporate Tax Registration - Amend                                                                                                    |            |    |         |
| \$<br>        | Required Templat                        | Any other proof of charge in name for caampio. copy of the article of association etc.     B. Change in the owners of the backets     A valid trade learne or a business license     Any other proof of charge in the owners/of the article of association etc.     C. Address of the principal places of business.     Copy of the lease agreement in case of charge in address     Primary business activity or activities.     Any other documents required to be amended or added     Accepted file types are PDF, DOC and DOCX. The individual file size limit is 15HB. |            |    |         |
|               | Service Details                         |                                                                                                    |            |    |         |
|               | About the Servic                        |                                                                                                    |            |    | ~       |
|               | Use this service to                     | mend and update your CT registration data in case of any event or change of circumstances that requires an approval from FTA                                                                                                    |            |    | 0       |
|               | Eligibility Criteria                    |                                                                                                    |            |    | ×,      |
|               | Service Steps                           |                                                                                                    |            |    | >       |
|               | FAQs                                    |                                                                                                    |            |    | >       |
|               |                                         |                                                                                                    |            |    |         |
|               | I confirm that                          | t I have read the above instructions and guidelines                                                                                                    |            |    | _       |
|               |                                         | $\mathbf{\hat{1}}$                                                                                                    |            |    | *       |
|               | Back                                    |                                                                                                    |            |    | Start   |
|               | Step                                    | Action                                                                                                    |            |    |         |
|               | (1)                                     | A screen will appear with instructions and guidelines. Read the instructions and guid amending the Corporate Tax Registration application and mark the checkbox to conf                                                                                                    |            | or |         |
|               |                                         |                                                                                                    |            |    |         |

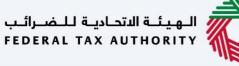

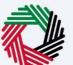

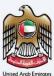

| برائيب<br>٢٤٥٤٩ | الهيئة التعامة للض<br>RAL TAX AUTHORITY | <b>&gt;</b>                                                                                                    |                 |             |    |      |       | 8    |
|-----------------|-----------------------------------------|----------------------------------------------------------------------------------------------------|-----------------|-------------|----|------|-------|------|
| 0               | ct.training@fta.com                     | V Vhat are you looking for?                                                                                                    |                 | 🛞 User Type | 4) | عربي | ·-A   | A +A |
| ≡               | Home 🕨 User 1 🕨                         | Corporate Tax Registration - Amend                                                                                                    |                 |             |    |      |       |      |
|                 | Required Templa                         | Any other proof of dramaps in same for example, copy of the article of association     Changes in the owners of the business     A valid strate learner or a business license     A valid strate learner or a business license     A valid strate learner or a business license     C Address of the principal blace of business.     C Address of the principal blace of business.     C Address of the principal blace of business.     C Address of the principal blace of business.     C Address of the principal blace of business.     C Address of the principal blace of business.     C Address of the principal blace of business.     C Address of the principal blace of business.     C Address of the principal blace of business.     C D Princer plantes strivity or activities.     A valid strate learner or a business license     E Other     Accepted the types are POP, DOC and DOCX. The individual file size limit is 1548. | isociation etc. |             |    |      |       |      |
|                 | Service Details                         | ce                                                                                                    |                 |             |    |      |       | V    |
|                 | Use this service to                     | o amend and update your CT registration data in case of any event or change of circumstances that requires an approval from FTA                                                                                                    |                 |             |    |      |       | •    |
|                 | Eligibility Criteri                     | ia                                                                                                    |                 |             |    |      |       | 2    |
|                 | Service Steps                           |                                                                                                    |                 |             |    |      |       | >    |
|                 | FAQs                                    |                                                                                                    |                 |             |    |      |       | >    |
|                 | I confirm th                            | at I have read the above instructions and guidelines                                                                                                    |                 |             |    |      |       |      |
|                 | Back                                    |                                                                                                    |                 |             |    |      | Start |      |
| -               | Step                                    | Action                                                                                                    |                 |             |    |      |       |      |
|                 | (1)                                     | Click 'Start' to initiate Corporate Tax Amendment application                                                                                                    | )n.             |             |    |      |       |      |
|                 |                                         |                                                                                                    |                 |             |    |      |       |      |

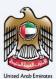

### **Entity Details Section**

| ing@fta.com 🗸 Q What                 | are you looking for?   |                        |                         | ) عربي ((J) User Type 🗐 - |
|--------------------------------------|------------------------|------------------------|-------------------------|---------------------------|
| v b User 1 > Corporate Tax Registra  |                        |                        |                         |                           |
| rporate Tax Registration -           |                        |                        |                         |                           |
| 0                                    | 2                      | 3                      | 4                       | 5                         |
| Entity Details                       | Identification Details | Contact Details        | Authorized<br>Signatory | Review and<br>Declaration |
|                                      |                        |                        |                         |                           |
| Entity Details                       |                        |                        |                         | Enable Editing Disable    |
| Entity Type                          |                        | Sub-type               |                         |                           |
| Legal Person                         |                        | UAE Public Joint Stock | Company                 |                           |
| Country of Registration/Incorporatio | n                      | Date of Incorporation  |                         |                           |
| United Arab Emirates                 |                        | 01/01/2021             |                         |                           |
|                                      |                        |                        |                         |                           |
|                                      |                        |                        |                         |                           |
|                                      |                        |                        |                         |                           |
|                                      |                        |                        |                         |                           |
|                                      |                        |                        |                         |                           |
|                                      |                        |                        |                         |                           |
|                                      |                        |                        |                         |                           |
| s \$top                              |                        |                        |                         | Cancel Save as Draft N    |

• The registration amendment application has been divided into five short sections, each section being represented in the progress bar. The current section will get highlighted in blue color on the progress bar. As you move to the next steps, the completed sections will get highlighted in green color.

In order to move from one section to the next, all mandatory fields of the current section must be entered. The fields which are optional are marked as optional next to the field name.
You are requested to ensure that the documents submitted, supports the information entered by you in the application. This would help to avoid any rejection or resubmission of the application later.

### الهيئة الاتحادية للضرائب FEDERAL TAX AUTHORITY

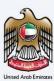

| ة للخبراك<br>DERAL T | الهيئة التصابية<br>AX AUTHORITY | >                                  |                 |                           |                                   |
|----------------------|---------------------------------|------------------------------------|-----------------|---------------------------|-----------------------------------|
| ct.tra               | aining@fta.com                  | V Q What are you looking for?      |                 |                           | 🛞 User Type (إلى User Type        |
| Но                   | ome 🕨 User 1 🕨 (                | Corporate Tax Registration - Amend |                 |                           |                                   |
| C                    | orporate Tax                    | Registration - Amendment           |                 |                           |                                   |
|                      | 0                               | 2                                  | 3               | 4                         | 5                                 |
|                      | Entity Details                  | Identification Details             | Contact Details | Authorized<br>Signatory   | Review and<br>Declaration         |
|                      | Entity Deta                     | ails                               |                 |                           | Enable Editing Disable Editing    |
|                      | Entity Type                     |                                    | Sub-type        | ,                         |                                   |
|                      | Legal Persor                    | n                                  | UAE P           | ublic Joint Stock Company | (1)                               |
|                      | Country of Reg                  | gistration/Incorporation           | Date of I       | ncorporation              |                                   |
|                      | United Kingo                    | dom                                | ~ 01/01/        | 2021                      |                                   |
|                      |                                 |                                    |                 |                           |                                   |
| Denvie               | au ftar                         |                                    |                 |                           |                                   |
| Previo               | ous Step                        |                                    |                 | _                         | Carroat Serve as Diraft Next Step |
|                      | ous Step<br>tep                 | Action                             |                 |                           |                                   |

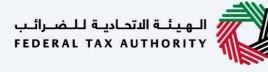

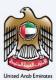

| VS-JAILeJLOFELTER                                                             | الم الم الم الم الم الم الم الم الم الم |
|-------------------------------------------------------------------------------|-----------------------------------------|
|                                                                               | A+ A - 🔳 عربي                           |
|                                                                               |                                         |
| E Hans > Laz1 > Corporate Tax Registration - Amend                            |                                         |
| Corporate Tax Registration - Amendment                                        |                                         |
|                                                                               |                                         |
| Entity Details Identification Details Contect Details Authorized<br>Signatory | Review and<br>Declaration               |
| agaan y                                                                       | Declaration                             |
| Entity Details                                                                |                                         |
| Entry Type Sub-type                                                           | iting 🔍 Disable Editing                 |
| Entity Type Sub-type                                                          |                                         |
|                                                                               |                                         |
| Country of Registration/Incorporation Date of Incorporation                   | θ                                       |
| United Kingdom                                                                |                                         |
|                                                                               | *                                       |
|                                                                               |                                         |
|                                                                               |                                         |
|                                                                               |                                         |
|                                                                               |                                         |
|                                                                               | *                                       |
| Previous Step 1 Cancel Save as C                                              | Draft Next Step                         |
| Step Action                                                                   |                                         |
| (1) Click ' <b>Previous Step'</b> to save and return to the previous section. |                                         |

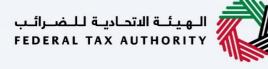

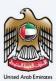

| برائىپ<br>FEDE | <b>الهيئة التحانية للض</b><br>RAL TAX AUTHORITY | <b></b>                                                |                            |                  |                                |                         |             |                | <b></b>          |
|----------------|-------------------------------------------------|--------------------------------------------------------|----------------------------|------------------|--------------------------------|-------------------------|-------------|----------------|------------------|
| 9              | ct.training@fta.com                             | ✓ Q What are you looking                               | a for?                     |                  |                                |                         | 🔕 User Type | سربي (¢⊅       | -A A +A          |
| ≡              | Home 🕨 User 1                                   | <ul> <li>Corporate Tax Registration - Amend</li> </ul> |                            |                  |                                |                         |             |                |                  |
| ۵              | Corporate                                       | ax Registration - Amendmer                             | nt                         |                  |                                |                         |             |                |                  |
|                |                                                 |                                                        | 2                          | 3                |                                | 4                       |             |                | 5                |
|                | Entity Detai                                    | 5                                                      | Identification Details     | Contact Details  |                                | Authorized<br>Signatory |             |                | w and<br>aration |
|                | Entity                                          | Details                                                |                            |                  |                                |                         |             | Enable Editing | Disable Editing  |
|                | Entity Ty                                       |                                                        |                            | 0                | Sub-type                       |                         |             |                |                  |
|                | Legal                                           | erson                                                  |                            |                  | UAE Public Joint Stock Company |                         |             |                |                  |
|                | Country                                         | of Registration/Incorporation                          |                            |                  | Date of Incorporation          |                         |             |                | •                |
|                | United                                          | Kingdom                                                |                            | ~                | 01/01/2021                     |                         |             |                |                  |
|                |                                                 |                                                        |                            |                  |                                |                         |             |                | *                |
|                |                                                 |                                                        |                            |                  |                                |                         |             |                |                  |
|                |                                                 |                                                        |                            |                  |                                |                         |             |                |                  |
|                |                                                 |                                                        |                            |                  |                                |                         |             |                |                  |
|                |                                                 |                                                        |                            |                  |                                |                         |             |                | ~                |
|                |                                                 |                                                        |                            |                  |                                |                         |             |                |                  |
|                | Previous Step                                   |                                                        |                            |                  |                                |                         | Cancel      | Save as Draft  | Next Step        |
|                | Step                                            | Action                                                 |                            |                  |                                |                         |             |                |                  |
|                | (1)                                             | After amendi<br>Details' secti                         | ing the required ir<br>on. | formation, click | 'Next Step' to                 | save and pro            | ceed to t   | he 'Ide        | ntification      |

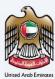

## **Identification Details**

### Main License Details

| _  | امارات تاکس<br>۲۰۰۰ محم م |                                                                   |                 |                                                                                        | 🙀 🍏 tajib Bishija Limetov        |
|----|---------------------------|-------------------------------------------------------------------|-----------------|----------------------------------------------------------------------------------------|----------------------------------|
|    |                           | Q What are you looking for?                                       |                 |                                                                                        | () User Type (1) use -A A +A     |
| 8  |                           | Vinat are you looking for?     Corporate Tax Registration - Amend |                 |                                                                                        |                                  |
| -  |                           | egistration - Amendment                                           |                 |                                                                                        |                                  |
|    |                           | egistration - Amenument                                           |                 |                                                                                        |                                  |
|    | 0                         | 2                                                                 | 3               | 4                                                                                      | 5                                |
|    | Entity Details            | Identification Details                                            | Contact Details | Authorized<br>Signatory                                                                | Review and<br>Declaration        |
|    | Identification I          |                                                                   |                 |                                                                                        | Enable Editing Disable Editing   |
|    | Main License E            |                                                                   | 0               | Trade License Number                                                                   | 0                                |
|    | Dubai Chamber o           | of Commerce                                                       | ~               | 898989889                                                                              |                                  |
|    | License Issue Date        |                                                                   |                 | License Expiry Date                                                                    | 0 0                              |
|    | 01/12/2022                |                                                                   |                 | 24/12/2026                                                                             |                                  |
|    | Legal Name in Eng         | lish                                                              | 0               | Legal Name in Arabic                                                                   | 0 *                              |
|    | Amna ET                   |                                                                   |                 |                                                                                        | امنه - فيمة انتقالية             |
|    | Trade Name in Eng         | lish                                                              | 0               | Trade Name in Arabic                                                                   | 0                                |
|    | amna ET                   |                                                                   |                 |                                                                                        | امنه                             |
| ~  | Upload Copy of Tra        | ide License                                                       |                 |                                                                                        |                                  |
| (1 | ) 1 add/                  | View(1) Drag files here                                           |                 |                                                                                        |                                  |
|    | Previous Step             |                                                                   |                 |                                                                                        | Cancel Save as Draft Next Step   |
|    | Step                      | Action                                                            |                 |                                                                                        |                                  |
|    | (1)                       | • You may update the m                                            | ain trade licer | ntification details, if requi<br>use details and enter the<br>fields cannot be updated | License Expiry Date. Some fields |

### الـهيئـة الاتحاديـة للـضـرائـب FEDERAL TAX AUTHORITY

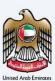

### **Business Activities**

| بة للضرال | 着 الهيقة التمادر | 14                                           |                                                                       |                                |                                                                                            |                              |                         |                          |                        |
|-----------|------------------|----------------------------------------------|-----------------------------------------------------------------------|--------------------------------|--------------------------------------------------------------------------------------------|------------------------------|-------------------------|--------------------------|------------------------|
|           | X AUTHORITY      |                                              |                                                                       |                                |                                                                                            |                              | <b>^</b>                |                          |                        |
| ct.trair  | ning@fta.com     | V Q What are you looking for?                |                                                                       |                                |                                                                                            |                              | 🔘 User Type             | عربي ((ټ                 | ·• •                   |
| Hom       |                  | Corporate Tax Registration - Amend           |                                                                       |                                |                                                                                            |                              |                         |                          |                        |
| Co        |                  | Registration - Amendment                     |                                                                       |                                |                                                                                            |                              |                         | -h . 44                  | Business Activity      |
|           | Primary          | Ivities Details                              |                                                                       |                                |                                                                                            |                              |                         | TAG                      | Dusiness Activity      |
|           | Activity         | Industry                                     | Main Group                                                            | Sub-Group                      | Business Activities                                                                        | Activity Code                |                         | Actions                  |                        |
|           | ۲                | Agriculture, forestry and fishing            | Crop and animal production, hunting and<br>related service activities | Growing of non-perennial crops | Growing of cereals (except rice),<br>leguminous crops and oil seeds                        | 0111                         |                         | ***                      | -                      |
|           | Owners List      |                                              |                                                                       |                                |                                                                                            |                              |                         |                          |                        |
|           | Provide details  | of all Owners who have a shareholding of 25% | or more.                                                              |                                |                                                                                            |                              |                         |                          |                        |
|           |                  |                                              |                                                                       |                                |                                                                                            |                              |                         |                          | + Add Owner            |
|           | Owner Type       | Owner Na                                     | me in English Own                                                     | er Name in Arabic              | Emirates ID Number                                                                         | Shareholding Percentage      |                         | Actions                  |                        |
|           | Legal Person     | Legal                                        | ترجمة                                                                 | u                              |                                                                                            | 100.00                       |                         | •••                      |                        |
|           | Oo you have bri  |                                              |                                                                       | I                              | Add New Branch                                                                             |                              |                         |                          |                        |
|           | Traders          |                                              |                                                                       |                                |                                                                                            |                              |                         |                          | ~                      |
| Previou   | us Step          |                                              |                                                                       |                                |                                                                                            | Cancel                       |                         | Save as Draft            | Next Step              |
| St        | ер               | Action                                       |                                                                       |                                |                                                                                            |                              |                         |                          |                        |
| (         | 1)               | by adding a new<br>to enter the bus          | business activity info                                                | or editing the ormation assoc  | ess Activities. Busin<br>registered busines<br>iated to the trade l<br>about all your busi | s. Click on '<br>icense. You | <b>Add Bu</b><br>can ad | <b>siness</b><br>d multi | <b>Activity</b><br>ple |

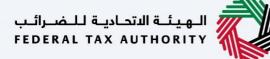

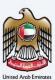

#### **Owner Details**

| يئـة الاتحاديـة لـلـضـرا<br>FERAL TAX AUTHOR | المهيد<br>TIRE                              |                                      |                 |                               |                                                                     |                         |             |            |       |                  |      |
|----------------------------------------------|---------------------------------------------|--------------------------------------|-----------------|-------------------------------|---------------------------------------------------------------------|-------------------------|-------------|------------|-------|------------------|------|
| ct.training@fta.                             | a.com 🗸 Q. What are you lo                  | soking for?                          |                 |                               |                                                                     |                         | 🙆 User Type | \$         | عربي  | -A               | A    |
| Home 🕨 Us                                    | User 1  Corporate Tax Registration - Ame    | end                                  |                 |                               |                                                                     |                         |             |            |       |                  |      |
| Corpora                                      | ate Tax Registration - Amend                | iment                                |                 |                               |                                                                     |                         |             |            |       |                  |      |
|                                              | iness Activities Details                    | nent                                 |                 |                               |                                                                     |                         |             |            | + Add | Business Activit | ity  |
| Prima<br>Activ                               |                                             | Main Group                           | S               | ub-Group                      | Business Activities                                                 | Activity Code           |             | Actio      | ons   |                  |      |
| •                                            |                                             | related service activities           | , hunting and G | rowing of non-perennial crops | Growing of cereals (except rice),<br>leguminous crops and oil seeds | 0111                    |             | •••        |       |                  |      |
| Owne                                         | ers List                                    |                                      |                 |                               |                                                                     |                         |             |            |       |                  |      |
| Provid                                       | ide details of all Owners who have a shareh | iolding of 25% or more.              |                 |                               |                                                                     |                         |             |            |       |                  |      |
|                                              |                                             |                                      |                 |                               |                                                                     |                         |             |            |       |                  | 1045 |
|                                              |                                             |                                      |                 |                               |                                                                     |                         |             |            |       | + Add Own        | 1er  |
| Own                                          | ner Type                                    | Owner Name in English                | Owner Name      | e in Arabic                   | Emirates ID Number                                                  | Shareholding Percentage |             | Actic      | ons   |                  | _    |
| Lega                                         | gal Person                                  | Legal                                | الترجمة         |                               |                                                                     | 100.00                  |             | ***        |       | (                | J    |
|                                              |                                             |                                      |                 |                               |                                                                     |                         |             |            |       |                  | - 1  |
| Local                                        | I Branch Details                            |                                      |                 |                               |                                                                     |                         |             |            |       |                  |      |
| Do you                                       | ou have branches in UAE?                    |                                      |                 | ~                             | dd New Branch                                                       |                         |             |            |       |                  |      |
| ۲                                            | Yes No                                      |                                      |                 |                               |                                                                     |                         |             |            |       |                  |      |
|                                              |                                             |                                      |                 |                               |                                                                     |                         |             |            |       |                  | -    |
| Trad                                         | ders                                        |                                      |                 |                               |                                                                     |                         |             |            |       |                  | 2    |
| Previous Step                                |                                             |                                      |                 | Saving                        |                                                                     | Cancel                  |             | Save as Dr | aft   | Next S           | Step |
| Step                                         | Action                                      |                                      |                 |                               |                                                                     |                         |             |            |       |                  |      |
| (1)                                          |                                             | pdate the owner<br>er or editing the |                 |                               |                                                                     |                         | -           |            |       |                  |      |

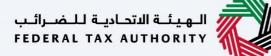

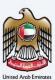

#### **Branch Details**

|                                            |                                                 |                                                                       |                                |                                                                     |                         |           |             |                    | _    |
|--------------------------------------------|-------------------------------------------------|-----------------------------------------------------------------------|--------------------------------|---------------------------------------------------------------------|-------------------------|-----------|-------------|--------------------|------|
| الهيئة التماية للضرا<br>RRAL TAX AUTHORITY | <b>)</b>                                        |                                                                       |                                |                                                                     |                         |           |             |                    |      |
| ct.training@fta.com                        | Q What are you looking for?                     |                                                                       |                                |                                                                     | 6                       | User Type | عربي ((ل    | -A                 | A    |
| Home  User 1                               | Corporate Tax Registration - Amend              |                                                                       |                                |                                                                     |                         |           |             |                    |      |
| Corporate Tax                              | x Registration - Amendment                      |                                                                       |                                |                                                                     |                         |           |             |                    |      |
|                                            | ctivities Details                               |                                                                       |                                |                                                                     |                         |           | +           | Add Business Activ | ity  |
| Primary<br>Activity                        | Industry                                        | Main Group                                                            | Sub-Group                      | Business Activities                                                 | Activity Code           |           | Actions     |                    |      |
| ۲                                          | Agriculture, forestry and fishing               | Crop and animal production, hunting and<br>related service activities | Growing of non-perennial crops | Growing of cereals (except rice),<br>leguminous crops and oil seeds | 0111                    |           | •••         |                    |      |
| Owners Lis                                 | t                                               |                                                                       |                                |                                                                     |                         |           |             |                    |      |
| Provide detai                              | ils of all Owners who have a shareholding of 25 | % or more.                                                            |                                |                                                                     |                         |           |             |                    |      |
| £                                          |                                                 |                                                                       |                                |                                                                     |                         |           |             |                    |      |
|                                            |                                                 |                                                                       |                                |                                                                     |                         |           |             | + Add Owr          | her  |
| Owner Type                                 | Owner N                                         | ame in English Owner                                                  | Name in Arabic                 | Emirates ID Number                                                  | Shareholding Percentage |           | Actions     |                    | 1    |
| Legal Perso                                | n Legal                                         | الترجمة                                                               |                                |                                                                     | 100.00                  |           | •••         |                    | 1    |
| • Yes (                                    | branches in UAE?                                |                                                                       |                                | Add New Branch                                                      |                         |           |             |                    |      |
| Traders Previous Step                      |                                                 |                                                                       |                                |                                                                     | Cancel                  | s         | we as Draft | Next               | Step |
| Step                                       | Action                                          |                                                                       |                                |                                                                     |                         |           |             |                    |      |
| (1)                                        |                                                 | e your branch deta<br>For each branch, e                              |                                |                                                                     |                         |           |             |                    |      |

### الـهـيئـة الاتحـاديـة لـلـضـرائـب FEDERAL TAX AUTHORITY

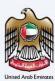

| ية للضرائين<br>FEDERAL TA | الهيئة التدانية<br>AX AUTHORITY | 2                                  |                            |                          |                      |                |                      | <u></u>           |
|---------------------------|---------------------------------|------------------------------------|----------------------------|--------------------------|----------------------|----------------|----------------------|-------------------|
| et.trai                   | ining@fta.com                   | ✓ Q What are you looking           | i for?                     |                          |                      | (              | 🛞 User Type 다)) عربي | 🔳 -A A +A         |
| ≡ Hor                     | me 🕨 <u>User</u> 1 🕨            | Corporate Tax Registration - Amend |                            |                          |                      |                |                      |                   |
| ☆ Co                      | orporate Tax                    | Registration - Amendmer            | nt                         |                          |                      |                |                      |                   |
|                           | Traders                         |                                    |                            |                          |                      |                |                      | ~                 |
|                           |                                 |                                    |                            |                          |                      |                |                      | 🗑 Delete          |
|                           | Trade Licens                    | e issuing Authority                |                            | 0                        | Trade License Number |                |                      | 0                 |
|                           | Dubai Dep                       | artment of Economic Development    |                            |                          | TRADE90QA            |                |                      |                   |
|                           | License Issue                   | e Date                             |                            |                          | License Expiry Date  |                |                      |                   |
|                           | 01/01/202                       | 1                                  |                            |                          | 01/01/2040           |                |                      |                   |
|                           | Trade Name                      | in English                         |                            |                          | Trade Name in Arabic |                |                      | 3                 |
|                           | Traders                         |                                    |                            |                          |                      |                |                      | الترجمة           |
|                           | Business                        | Activity Details                   |                            |                          |                      |                | + Add Bu             | siness Activities |
|                           | Primary<br>Activity             | Industry                           | Main Group                 | Sub-Group                | Business Activities  | Activity Code  | Actions              |                   |
|                           | ۲                               | Mining and Quarrying               | Mining of coal and lignite | Mining of hard coal      | Mining of hard coal  | 0510           | 000                  |                   |
|                           |                                 |                                    |                            |                          |                      |                |                      |                   |
| Previo                    | ous Step                        |                                    |                            |                          |                      | Cancel         | Save as Draft        | Next Step         |
| St                        | tep                             | Action                             |                            |                          |                      |                |                      |                   |
| (                         | (1)                             | After comple section.              | ting all mandatory         | fields, click ' <b>f</b> | Next Step' to save a | ind proceed to | the 'Contact I       | Details'          |

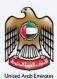

### **Contact Details**

| ining@fta.com v Q What are                                                                   | you looking for?                                                                      |                                                                                |                         | 🛞 User Type 📢 عربی 🚺 - A      |
|----------------------------------------------------------------------------------------------|---------------------------------------------------------------------------------------|--------------------------------------------------------------------------------|-------------------------|-------------------------------|
| me  User1  Corporate Tax Registration                                                        | - Amend                                                                               |                                                                                |                         |                               |
| orporate Tax Registration - Am                                                               |                                                                                       |                                                                                |                         |                               |
| orporate Tax Registration - Am                                                               | endment                                                                               |                                                                                |                         |                               |
| 0                                                                                            | <b>2</b> <sup>°</sup>                                                                 | 3                                                                              |                         | 5                             |
| Entity Details                                                                               | Identification Details                                                                | Contact Details                                                                | Authorized<br>Signatory | Review and<br>Declaration     |
|                                                                                              |                                                                                       |                                                                                | any nation y            | Dectmaton                     |
| Contact Details                                                                              |                                                                                       |                                                                                |                         |                               |
| oontdet betano                                                                               |                                                                                       |                                                                                |                         | Enable Editing 🥥 🔵 Disable Ed |
| If you have a trade license in the UAE, ple<br>For natural persons, enter the address det    | ase ensure that the address details that you enter are ident<br>tailis of your house. | tical to the information on the trade license.                                 |                         |                               |
|                                                                                              |                                                                                       | tical to the information on the trade license.<br>Building Name & N            | umber                   |                               |
| For natural persons, enter the address det                                                   |                                                                                       |                                                                                | umber                   |                               |
| For natural persons, enter the address det<br>Country                                        |                                                                                       | Building Name & N                                                              | unber                   |                               |
| For natural persons, enter the address det Country United Arab Emirates                      |                                                                                       | Building Name & N<br>V Building no. 48/l                                       | unber                   |                               |
| For natural persons, enter the address dot Country United Arab Emirates Street Abu Road      |                                                                                       | Building Name & N<br>Suiding no. 48/1<br>Area<br>MD Zone                       | unker                   |                               |
| For natural persons, onter the address dot Country United Arab Emirates Street Abu Read City |                                                                                       | Building Name & N<br>Building no. 48<br>Building no. 48<br>MD Zone<br>Emirates | umber                   |                               |
| For natural persons, enter the address dot Country United Arab Emirates Street Abu Road      |                                                                                       | Building Name & N<br>Suiding no. 48/1<br>Area<br>MD Zone                       | umber                   |                               |
| For natural persons, onter the address dot Country United Arab Emirates Street Abu Read City |                                                                                       | Building Name & N<br>Building no. 48<br>Building no. 48<br>MD Zone<br>Emirates |                         | lice Number                   |

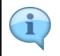

If you have multiple addresses, provide details of the place where most of the day-today activities of the business are carried out. Do not use another company's address (for example, your accountant).

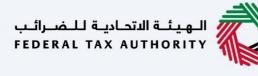

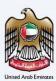

| الهيئة الأندانية للضر<br>RRAL TAX AUTHORITY |                                                                                                    |              |                               |             |             |                           |                 |
|---------------------------------------------|----------------------------------------------------------------------------------------------------|--------------|-------------------------------|-------------|-------------|---------------------------|-----------------|
| ct.training@fta.com 🗸 🤇                     | What are you looking for?                                                                                                    |              |                               |             | 🛞 User Type | عربي (ټ                   | •A A            |
| Home  User1  Corporate                      | Tax Registration - Amend                                                                                                    |              |                               |             |             |                           |                 |
| Corporate Tax Regist                        | ration - Amendment                                                                                                    |              |                               |             |             |                           |                 |
| <b>o</b> °                                  | 0°                                                                                                    | 3            | 4                             |             |             | 5                         |                 |
| Entity Details                              | Identification Details Contact                                                                                                    | act Details  | Authorize<br>Signator         |             |             | Review and<br>Declaration |                 |
| Contact Details                             |                                                                                                    |              |                               |             |             | Enable Editing 🔵          | Disable Editing |
|                                             | e in the UAE, please ensure that the address details that you enter are identical to the information on the tr<br>r the address details of your house. | rade license |                               |             |             |                           | 1               |
| Country                                     |                                                                                                    |              | Building Name & Number        |             |             |                           |                 |
| United Arab Emirates                        |                                                                                                    | $\sim$       | Building no. 487              |             |             |                           |                 |
| Street                                      |                                                                                                    |              | Area                          |             |             |                           | - 1             |
| Abu Road                                    |                                                                                                    |              | MD Zone                       |             |             |                           |                 |
| City                                        |                                                                                                    |              | Emirates                      |             |             |                           |                 |
| Abu Dhabi                                   |                                                                                                    |              | Abu Dhabi                     |             |             |                           | $\sim$          |
| Country Code                                | Mobile Number                                                                                                    | 0            | Country Code                  | Landline No | mber        |                           |                 |
| +971 ( United Arab Emira                    | tes ) v 900900900                                                                                                    |              | +971 ( United Arab Emirates ) | V 9009001   |             |                           |                 |
| revious Step                                |                                                                                                    |              |                               | Cance       |             | Save as Draft             | Next Step       |
| Step Ac                                     | tion                                                                                                    |              |                               |             |             |                           |                 |
| (1)                                         | <ul> <li>Select 'Enable Editing', to amend a</li> <li>Update the required information a supporting documents.</li> </ul>                               |              |                               |             | late ar     | nd uploa                  | id the          |

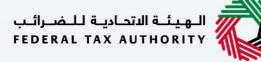

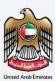

| خسرائيپ<br>FEDERA | الهرت التحادية المحادية الم | 2                                                                                                    |                                                                        |          |                               |             |             |             |        | 1               | È       |
|-------------------|-----------------------------|----------------------------------------------------------------------------------------------------|------------------------------------------------------------------------|----------|-------------------------------|-------------|-------------|-------------|--------|-----------------|---------|
| <b>9</b> at       | t.training@fta.com          | V Q What are you looking for?                                                                           |                                                                        |          |                               |             | 🛞 User Type | \$          | عربي   | III -A A        | +A      |
| =                 | Home  User1                 | Corporate Tax Registration - Amend                                                                      |                                                                        |          |                               |             |             |             |        |                 |         |
| ♠                 | Corporate Tax               | Registration - Amendment                                                                                |                                                                        |          |                               |             |             |             |        |                 |         |
|                   | Contact Deta                | ails                                                                                                    |                                                                        |          |                               |             |             | Enable Edit | ting 💽 | Disable Editing |         |
|                   |                             | ade license in the UAE, please ensure that the addres<br>sons, enter the address details of your house. | is details that you enter are identical to the information on the trac | de licen | sse.                          |             |             |             |        |                 |         |
|                   | Country                     |                                                                                                    |                                                                        |          | Building Name & Number        |             |             |             |        |                 |         |
|                   | United Arab En              | nirates                                                                                                 |                                                                        | $\sim$   | Building no. 487              |             |             |             |        |                 |         |
|                   | Street                      |                                                                                                    |                                                                        |          | Area                          |             |             |             |        |                 |         |
|                   | Abu Road                    |                                                                                                    |                                                                        |          | MD Zone                       |             |             |             |        |                 | •       |
|                   | City                        |                                                                                                    |                                                                        |          | Emirates                      |             |             |             |        |                 |         |
|                   | Abu Dhabi                   |                                                                                                    |                                                                        |          | Abu Dhabi                     |             |             |             |        | ~               | $\star$ |
|                   | Country Code                |                                                                                                    | Mobile Number                                                          | 0        | Country Code                  | Landline Nu | mber        |             |        |                 |         |
|                   | +971 ( United A             | arab Emirates ) V                                                                                       | 900900900                                                              |          | +971 ( United Arab Emirates ) | 9009001     |             |             |        |                 |         |
|                   | Email ID                    |                                                                                                    |                                                                        |          | P.O. Box(Optional)            |             |             |             |        |                 |         |
|                   | as@ss.com                   |                                                                                                    |                                                                        |          | 890890                        |             |             |             |        |                 |         |
|                   |                             |                                                                                                    |                                                                        |          |                               |             |             |             |        |                 | 1)      |
| Pre               | revious Step                |                                                                                                    |                                                                        |          |                               | Cance       |             | Save as D   | waft   | Next Step       |         |
|                   | Step                        | Action                                                                                                  |                                                                        |          |                               |             |             |             |        |                 |         |
|                   | (1)                         | After completing a Signatory' section.                                                                  |                                                                        | 'N       | lext Step' to save and proc   | eed to      | the 'A      | Auth        | orize  | ed              |         |

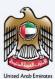

# **Authorized Signatory**

| سرائيب | الهيئة التحانية للم | Mu.                                | 0                          | •                         |                         |                  | <b></b>                    |
|--------|---------------------|------------------------------------|----------------------------|---------------------------|-------------------------|------------------|----------------------------|
|        | tat Tax AUTHORITY   | V Q What are you looking           |                            |                           |                         | ⓒ User Type 데)   | کې ۲۰۰ کې کورې             |
| =      |                     | Corporate Tax Registration - Amend |                            |                           |                         | C                |                            |
| \$     | Corporate Tax       | Registration - Amendmen            | t                          |                           |                         |                  |                            |
|        | <b>o</b> °          | ° 2°                               |                            | ß°                        | 0                       |                  | 5                          |
|        | Entity Details      |                                    | Identification Details     | Contact Details           | Authorized<br>Signatory |                  | Review and<br>Declaration  |
|        | Authorized          | d Signatory                        |                            |                           |                         | Enable Edit      | ing <b>Oisable Editing</b> |
|        | Authorize           | d Signatory list                   | 0                          |                           |                         | +                | Add Author 1 ignatory      |
|        | Name in Er          | III Customize Columns              | C Search<br>Name in Arabic | ID Number                 | Email                   | Actions          | 9                          |
|        | Author one          | ,                                  | الترجمة الترجمة            | 899-8998-9925525-5        | as@ss.com               | ***              |                            |
|        |                     |                                    |                            |                           |                         |                  | *                          |
|        | Previous Step       |                                    |                            |                           |                         | Cancel Save as D | raft Next Step             |
|        | Step                | Action                             |                            |                           |                         |                  |                            |
|        | (1)                 | Select 'Enable                     | e Editing', to an          | nend or add authorized si | gnatory details, if     | required.        |                            |

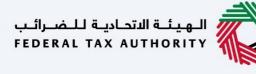

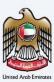

| مرائب<br>۶٤٥٤٨                                                                                                    | فالتعايية التحايية الم    | 2                                 |                                   |                                 |                         |                      |                         |
|----------------------------------------------------------------------------------------------------|---------------------------|-----------------------------------|-----------------------------------|---------------------------------|-------------------------|----------------------|-------------------------|
| 9                                                                                                    | ۹۷<br>t.training@fta.com: | V Q What are you look             | ing for?                          |                                 |                         | (بې User Type 다)     | »<br>A A- 🔳 عد          |
| =                                                                                                    | Home  User1               | Corporate Tax Registration - Amen | d                                 |                                 |                         |                      |                         |
| \$                                                                                                    | Corporate Tax             | Registration - Amendm             | ent                               |                                 |                         |                      |                         |
| •                                                                                                    | <b>o</b> °                |                                   | <b>2</b> °                        | <b>3</b> <sup>0</sup>           | 4                       |                      | 5                       |
|                                                                                                    | Entity Details            |                                   | Identification Details            | Contact Details                 | Authorized<br>Signatory |                      | view and<br>claration   |
|                                                                                                    | Authorize                 | d Signatory                       |                                   |                                 |                         | Enable Editing       | Disable Editing         |
|                                                                                                    | Authorize                 | ed Signatory list                 |                                   |                                 |                         | + Ad                 | dd Authorized Signatory |
|                                                                                                    |                           | Customize Columns                 | Q. Search                         |                                 |                         |                      |                         |
|                                                                                                    | Name in E                 | -                                 | Name in Arabic<br>الترجمة الترجمة | ID Number<br>899-8998-9925525-5 | Email<br>as @ss.com     | Actions              |                         |
|                                                                                                    |                           |                                   |                                   |                                 |                         |                      |                         |
| P                                                                                                    | revious Step              |                                   |                                   |                                 |                         | Cancel Save as Draft | Next Step               |
|                                                                                                    | Step                      | Action                            |                                   |                                 |                         |                      |                         |
| (1) After completing all mandatory fields, click the ' <b>Next Step'</b> button to save and proceed to the 'Review and Declaration' section. |                           |                                   |                                   |                                 |                         |                      |                         |

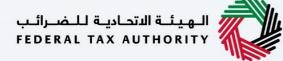

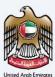

## **Review and Declaration**

| العربية التسرير<br>DERAL TAX AUTHORITY            |                                |           |           |          |                 | È   |
|---------------------------------------------------|--------------------------------|-----------|-----------|----------|-----------------|-----|
| ct.training@fta.com v Q What are you looking for? |                                | 🚫 User Ty | e ⊲)      | عربي     | ·-A             | A + |
| Home > User1 > Corporate Tax Registration - Amend |                                |           |           |          |                 |     |
| Corporate Tax Registration - Amendment            |                                |           |           |          |                 |     |
| Review and Declaration                            |                                |           |           | Expand 4 | All / Collapse. | All |
| Step 1: Entity Details                            |                                |           |           |          |                 | ~   |
|                                                   |                                |           |           |          | -               |     |
|                                                   |                                |           |           |          | Edit            |     |
| Entity Type                                       | Sub-type                       |           |           |          |                 |     |
| Legal Person                                      | UAE Public Joint Stock Company |           |           |          |                 |     |
| Country of Registration/Incorporation             | Date of Incorporation          |           |           |          |                 |     |
| United Arab Emirates                              | 01/01/2021                     |           |           |          |                 |     |
|                                                   | Old                            |           |           |          |                 | •   |
| Entity Type                                       | New<br>Sub-type                |           |           |          |                 |     |
| Legal Person                                      | UAE Public Joint Stock Company |           |           |          |                 | *   |
| Country of Registration/Incorporation             | Date of Incorporation          |           |           |          |                 |     |
| United Kingdom                                    | 01/01/2021                     |           |           |          |                 |     |
|                                                   |                                |           |           |          |                 |     |
| Step 2: Identification Details                    |                                |           |           |          |                 | ~   |
|                                                   |                                |           |           |          |                 |     |
|                                                   |                                |           |           |          | Edit            |     |
| Previous Step                                     |                                | Cancel    | Save as I | braft    |                 |     |
|                                                   |                                |           |           |          |                 |     |
|                                                   |                                |           |           |          |                 |     |

• This section highlights all the details entered by you across the application. You are required to review and submit the request.

The section provides a comparison of the old and the newly updated information.

## الـهـيئـة الدتحاديـة لـلـضـرائـب FEDERAL TAX AUTHORITY

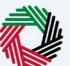

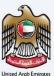

| Ξ | تاکس<br>MARA  | امـــارات<br><b>٢٨</b> Χ                    |                                                         |                                     |                              | حاديـة للـضـرائـب<br>FEDERAL TAX A | الـهيئـة النا<br>JTHORITY | <b>E</b> |
|---|---------------|---------------------------------------------|---------------------------------------------------------|-------------------------------------|------------------------------|------------------------------------|---------------------------|----------|
| Θ | adwait@pp.com | Y Q What are you loo                        | king for?                                               |                                     | 🛞 User 1                     | ربي (type ⊄)                       | -A                        | A +A     |
| ≡ | Home 🕨 Den    | no Reg 🕨 Corporate Tax Registration - A     | Amend                                                   |                                     |                              |                                    |                           |          |
| ⋒ | Corporate     | e Tax Registration - Amendn                 | nent                                                    |                                     |                              |                                    |                           |          |
|   | ad            |                                             |                                                         | -<br>bu                             |                              |                                    |                           |          |
|   | First Nam     | ne in Arabic                                |                                                         | Last Name in Arabic                 |                              |                                    |                           |          |
|   |               |                                             | 8787                                                    |                                     |                              |                                    | 8787                      | 7        |
|   | Country 0     | Code                                        | Mobile Number                                           | Email                               |                              |                                    |                           |          |
|   | +971 ( 1      | United Arab Emirates )                      | 788788788                                               | adwait@pp.com                       |                              |                                    |                           |          |
|   | Submissie     | on Date                                     |                                                         |                                     |                              |                                    |                           | 0        |
|   | 12/04/2       | 2023                                        |                                                         |                                     |                              |                                    |                           |          |
|   |               |                                             |                                                         |                                     |                              |                                    |                           |          |
|   |               | declare that all information provided on th | nis application is true, accurate and complete to the   | best of my knowledge and belie      | əf                           |                                    |                           |          |
|   | Any           | changes you make in relation to your trade  | e license details, incluid branch trade license detai   | ils, will be automatically reflecte | ed on your VAT and Excise ac | ounts.                             |                           |          |
|   |               |                                             |                                                         |                                     |                              |                                    |                           | *        |
|   | Previous Step |                                             |                                                         |                                     | Cancel                       | Save as Draft                      | Subr                      | nit      |
|   |               |                                             |                                                         |                                     |                              |                                    |                           |          |
|   | Step          | Action                                      |                                                         |                                     |                              |                                    |                           |          |
|   | (1)           |                                             | ewing all of the informati<br>ness of the information p |                                     |                              | n, mark th                         | e checkbo                 | x to     |
|   |               |                                             |                                                         |                                     |                              |                                    |                           |          |

### الـهـيئـة الاتحـاديـة لـلـضـرائـب FEDERAL TAX AUTHORITY

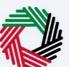

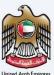

| 1Ξ |         |           | امــارات<br>ГЛХ                            |                                                         |                                       |                              | ضرائب<br>FEDERA | النتحاديـة لـا<br>L TAX AUTI | الهيئة<br>HORITY |       |      |
|----|---------|-----------|--------------------------------------------|---------------------------------------------------------|---------------------------------------|------------------------------|-----------------|------------------------------|------------------|-------|------|
| 9  | dwait@  | )pp.com   | Y Q What are you loo                       | king for?                                               |                                       | 🛞 User Type                  | <b>⊲</b> ≫      | عربي                         |                  | -A    | A +A |
| ≡  | Home    | e 🕨 Den   | no Reg 🕨 Corporate Tax Registration -      | Amend                                                   |                                       |                              |                 |                              |                  |       |      |
| 6  | Cor     | porate    | Tax Registration - Amendr                  | nent                                                    |                                       |                              |                 |                              |                  |       |      |
|    |         | ad        | •                                          |                                                         | bu                                    |                              |                 |                              |                  |       |      |
|    |         | First Nam | e in Arabic                                |                                                         | Last Name in Arabic                   |                              |                 |                              |                  |       |      |
|    |         |           |                                            | 8787                                                    |                                       |                              |                 |                              |                  | 8787  |      |
|    |         | Country C | Code                                       | Mobile Number                                           | Email                                 |                              |                 |                              |                  |       |      |
|    |         | +971 ( l  | Jnited Arab Emirates )                     | 788788788                                               | adwait@pp.com                         |                              |                 |                              |                  |       |      |
|    |         | Submissio | on Date                                    |                                                         |                                       |                              |                 |                              |                  |       | 0    |
|    |         | 12/04/2   | 2023                                       |                                                         |                                       |                              |                 |                              |                  |       |      |
|    |         |           | declare that all information provided on t | his application is true, accurate and complete to the   | best of my knowledge and belief       |                              |                 |                              |                  |       |      |
|    |         |           |                                            |                                                         |                                       |                              |                 |                              |                  |       |      |
|    |         | Any o     | changes you make in relation to your trad  | e license details, including branch trade license detai | ls, will be automatically reflected o | n your VAT and Excise accour | its.            |                              |                  |       | -    |
|    |         |           |                                            |                                                         |                                       |                              |                 |                              |                  |       |      |
| P  | revious | s Step    |                                            |                                                         |                                       | Cancel                       | Save as         | Draft                        |                  | Submi | :    |
| S  | Step    |           | Action                                     |                                                         |                                       |                              |                 |                              |                  |       |      |
|    | (1)     |           | If all the information                     | on entered is correct, clic                             | <b>'Submit'</b> .                     |                              |                 |                              |                  |       |      |
|    |         |           |                                            |                                                         |                                       |                              |                 |                              |                  |       |      |

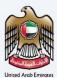

# **Post Application Submission**

| العهدية التصارية للمحرك.<br>FEDERAL TAX AUTHORIT                                                                                        |                                                                                                    |                                | È         |
|----------------------------------------------------------------------------------------------------|----------------------------------------------------------------------------------------------------|--------------------------------|-----------|
| et training@fta.com v Q What are you looking for?                                                                                       |                                                                                                    | ලි User Type ぱ)                | A+ A -A ا |
| Home   User1   Corporate Tax Registration - Amend                                                                                       |                                                                                                    |                                |           |
| Corporate Tax Registration - Amendment                                                                                                  |                                                                                                    |                                |           |
|                                                                                                    | Application Submitted Successfully                                                                                                    | Submitted                      |           |
|                                                                                                    | Entity Name : Trade45                                                                                                    |                                |           |
|                                                                                                    | Applicant Name : ct training                                                                                                    |                                |           |
|                                                                                                    | Reference Number : 101000001506                                                                                                    |                                |           |
|                                                                                                    | Submission Date & Time : 23 January 2023, 16:34 GST                                                                                   |                                |           |
|                                                                                                    |                                                                                                    |                                |           |
|                                                                                                    |                                                                                                    |                                | ×         |
| What's Next:<br>Throcessing your application:<br>a) Your application will now be reviewed by the FTA. If we require more information to | assist with FTA's review, we will contact you by email. You will need to provide the information requested in order for us to continu | e processing your application. | *         |

|          | After your application is submitted successfully, a Reference Number is generated for your submitted application. Note this reference number for future communication with the FTA.                                                                                                    |
|----------|----------------------------------------------------------------------------------------------------|
| <b>i</b> | <ul> <li>What's next?</li> <li>Once the application is submitted, the FTA shall approve, reject or resubmit and notify the Taxable Person accordingly.</li> <li>If the FTA requires any further details from you in order to assist with the verification of your application, you will receive an email notification setting out the information required from you.</li> <li>Once the FTA confirms acceptance of your application, you will be notified on the decision.</li> <li>The status of your application in the dashboard will be updated accordingly. You may check your application status in the dashboard from time to time.</li> </ul> |
|          | <ul> <li>Read the "What Next" and "Important Notes".</li> </ul>                                                                                                    |

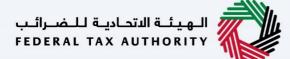

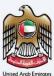

### Correspondences

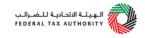

#### Taxpayer receives the following correspondences:

- Application submission acknowledgment.
- Additional information notification (only if the FTA requires more information to assist with their review of your application).
- Application approval or rejection notification.